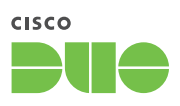

# 7 Steps to Advanced Anomaly Detection

## Try our [free 30-day trial](https://signup.duo.com/?location=footer) and see how easy it is to get started with Duo's trusted access.

Detect and remediate compromised accounts proactively and harden network defenses with Duo Trust Monitor, which delivers advanced anomaly detection by surfacing risky access events.

### 01. Stop Sorting Through Logs

Security operations analysts spend hours sorting through thousands of event and auth logs to find anomalous access events that could be potential threats. It's an incredibly time‑consuming hunt for a needle in a haystack.

#### 04. Highlight Security Events

Once the log data is ingested, Trust Monitor uses proprietary machine learning algorithms to sort through the data and surface actionable security events in as little as 24 hours.

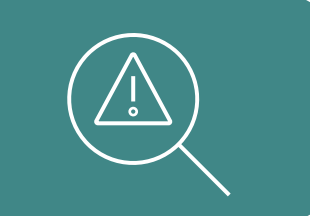

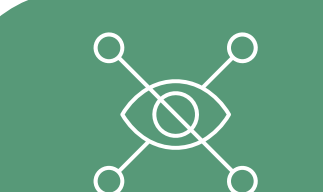

#### 06. Take Action

Triage security events by marking as "suspicious," dismissing them, or locking out a user directly by either preventing authentication or revoking a current session while you research the event further.

#### 07. Save Time and Money

Included in Duo Access and Beyond editions, Trust Monitor takes only minutes to set up and it provides the flexibility to export risk events to your favorite SIEM tool via API.

#### 02. Create a Risk Profile

Prioritize a set of Duo-protected applications, user groups, locations and IP addresses by building a Risk Profile in Trust Monitor. Anomalies that occur within these groups take precedence, easing the burden on security teams to calculate risk.

#### 03. Define What's "Normal"

Trust Monitor ingests authentication and access data to create a "normal" baseline of authentication activity within your corporate environment and then compares future login attempts to that baseline profile.

#### 05. Gain Context

Unlike risk assessment tools that focus on a single variable such as 'novelty' when evaluating risk, Trust Monitor provides secondary contextual analysis by identifying multiple variables to explain why an access event has been highlighted.